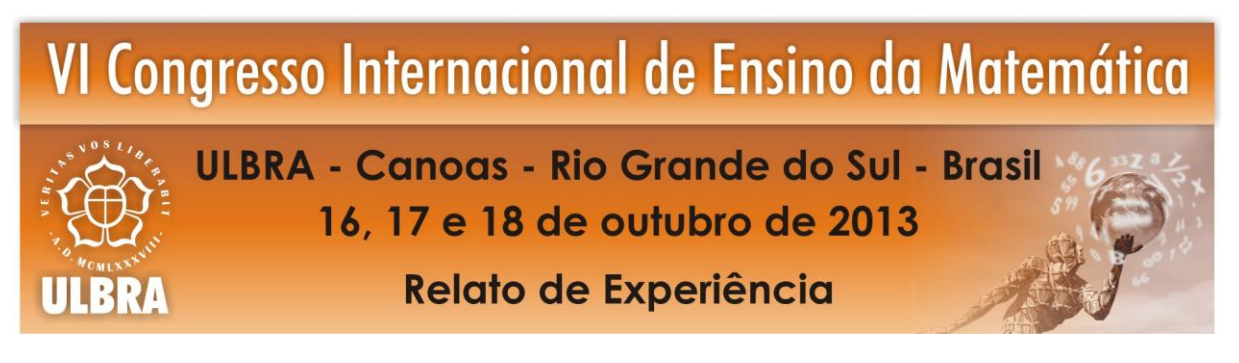

# **FERRAMENTA DE APOIO A APRENDIZAGEM DA ARITMÉTICA BÁSICA: EXPLORANDO A REALIDADE AUMENTADA**

**Maria Adelina Raupp Sganzerla 1 Douglas Lang<sup>2</sup> Marlise Geller<sup>3</sup>**

## **Área: Educação Matemática, Tecnologias Informáticas e Educação à Distância**

### **Resumo**:

 $\overline{a}$ 

Este artigo apresenta um relato do desenvolvimento e validação da ferramenta de apoio a aprendizagem da aritmética básica, implementada com conceitos de Realidade Aumentada. Através da interação com marcadores pré-definidos e uma webcam o aluno realiza operações de soma e subtração, visualizando-as em valores numéricos e em representação gráfica com base no material dourado. A partir da validação com dezesseis alunos, foi possível perceber que o uso dessa tecnologia pode ser de grande valia na aquisição de conhecimentos.

**Palavras Chaves**: Aritmética Básica. Realidade Aumentada. Tecnologia.

## **1 INTRODUÇÃO**

Inicialmente os computadores foram criados apenas para serem máquinas capazes de efetuar cálculos. Com a evolução da tecnologia, esses equipamentos foram ganhando espaço em empresas, escolas e até mesmo para o consumidor final. Assim surge a interação homemmáquina. A adaptação dentre o ser humano e a o manuseio das máquinas motiva a criação de recursos computacionais voltados à aquisição de conhecimento.

A multimídia e a Realidade Aumentada (RA) trouxeram para a educação um novo dinamismo, o ensino através do virtual, enriquecendo o ambiente através de suas representações gráficas e em tempo real (KIRNER; SISCOUTTO, 2007).

Esse artigo apresenta o desenvolvimento e a descrição de uma ferramenta para auxiliar a aquisição de conhecimento em aritmética básica, através de conceitos de RA. Através da interação com os marcadores (objetos físicos específicos) e uma câmera conectada ao

<sup>&</sup>lt;sup>1</sup> Mestranda Programa de Pós-Graduação em Ensino de Ciências e Matemática – PPGECIM-ULBRA. masganzerla@gmail.com

<sup>2</sup> Bacharel Ciência da Computação pela Ulbra. douglas.lang@gmail.com

<sup>3</sup> Professora Programa de Pós-Graduação em Ensino de Ciências e Matemática – PPGECIM-ULBRA. marlise.geller@gmail.com

computador, o usuário poderá criar uma operação aritmética e visualizar os numerais em valores numéricos e em representação gráfica com base no Material Dourado de Montessori, inclusive seu resultado.

A ferramenta foi desenvolvida utilizando a biblioteca ARTollKit (*Augmented Reality Tool Kit*), gratuita de código aberto, por ser uma das referências na construção de sistemas em RA. Além da biblioteca, foi utilizada o C++ como linguagem para interagir com o OpenGL (*Open Graphics Library*), que é o responsável pelos desenhos dos cubos na aplicação.

# **2 REFLEXÕES SOBRE APRENDIZAGEM MATEMÁTICA E REALIDADE AUMENTADA**

O inicio da aprendizagem matemática ocorre antes da criança entrar na escola. Alguns períodos na infância são importantes para a criação do número. Eberhardt e Coutinho (2011, p. 64) afirmam:

> a aprendizagem em Matemática envolve desde as experiências vividas pela criança até a formação do currículo proposto pela escola [...] ao entrar na escola a criança já possui conhecimentos prévio e hoje com a tecnologia acessível às crianças já são autônomas.

Um fator importante a ser observado é que a criança, durante sua infância, ainda não chegou ao estágio da abstração, então ela necessita ver, tocar, sentir, observar, agrupar, modificar os objetos. Nestes casos o Material Dourado pode ser um recurso.

O Material Dourado foi idealizado e utilizado por Maria Montessori, uma médica e educadora italiana, para trabalhar com crianças que apresentavam distúrbios de aprendizagem a aritmética. (BERTON; ITACARAMBI, 2009 apud SILVA; COQUEIRO; CEOLIM, 2011).

O material é constituído por cubinhos, barras, placas e um cubo, apresentando as regras de agrupamento na base 10 (Figura 1).

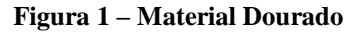

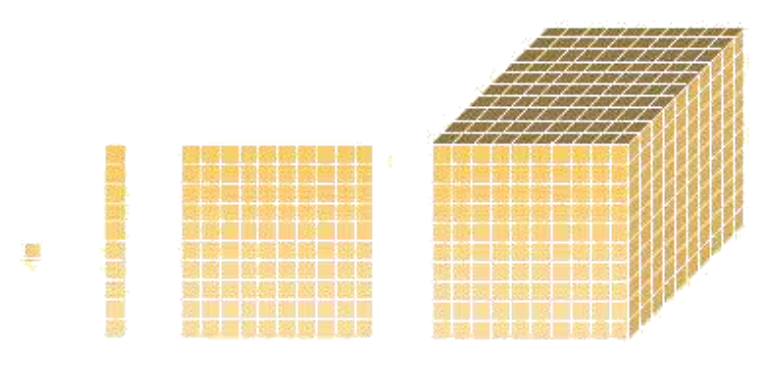

Fonte: http://paje.fe.usp.br/~labmat

A manipulação e uso desse recurso podem ajudar na compreensão da adição e subtração com dezenas e reforça a noção de troca no sistema posicional, propiciando aos alunos descobrirem as relações entre as peças, como, por exemplo, uma barra é composta por dez cubinhos, uma placa por dez barras e o cubo por dez placas. O mesmo é constituído para representar um sistema de agrupamento, associando o modelo didático com o conceito matemático.

A Realidade Aumentada para Kirner e Siscoutto (2007, p. 17) é definida como:

um sistema que suplementa o mundo real com objetos virtuais gerados por computador, parecendo coexistir no mesmo espaço apresentando as seguintes propriedades: combina objetos reais e virtuais no ambiente real; executa interativamente em tempo real[...].

A interação do usuário com sistemas baseados em RA oferecem uma forma atrativa e motivadora, proporcionando assim o desenvolvimento de habilidades e auxiliando na construção do conhecimento.

A ferramenta foi desenvolvida com o auxilio da biblioteca ARToolKit, que fornece recursos para o desenvolvimento de sistemas que utilizam a RA. Uma vez que "utiliza o rastreamento óptico, que implementa técnicas de visão computacional para identificar e estimar o tempo real a posição e a orientação de um marcador" (SANTIN; KIRNER, 2007, apud LANG, 2011, p. 27).

Há duas formas de desenhar objetos virtuais na tela em aplicações desenvolvidas com a ARToolKit, utilizando OpenGL (*Open Grafhics Library*) e/ou VRML (*Virtual Reality Modeling Language*). OpenGL é programado diretamente na ferramenta, já VRML são arquivos que contém modelagem gráfica 3D. Para a representação dos cubos na tela foi utilizado OpenGL juntamente com a linguagem de programação C++.

A ARToolKit identifica as imagens nas cores preto e branco, motivo pelo qual os marcadores possuírem uma borda preta e a base branca. Quando o marcador é apresentado para a câmera, a ferramenta capta os quatro vértices da borda do marcador, através do reconhecimento de padrões, e compara os símbolos do seu interior com os gabaritos dos marcadores mostrados pelo usuário. A obtenção da posição e orientação é realizada através da análise da imagem de vídeo, que estabelece o relacionamento entre as coordenadas do marcador e as da câmera.

Através do aprendizado dos marcadores, a biblioteca consegue identificar os objetos que a aplicação deve interagir. Ao aproximar um marcador do aplicativo, automaticamente ele é reconhecido, aparecendo duas bordas vermelhas e duas verdes delimitando o objeto. Este é o sinal de que o marcador foi reconhecido e está pronto para ser gravado (Figura 2).

**Figura 2 - Aprendizado do Marcador**

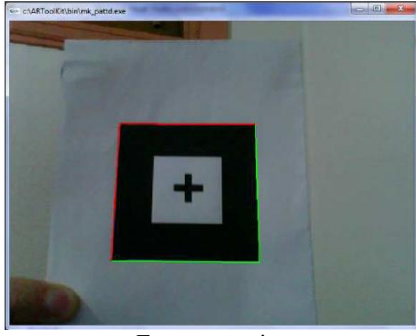

Fonte: pesquisa

Dessa forma é possível a interação com o sistema através de um material simples, que é o marcador, com suas próprias mãos.

## **3 DESENVOLVIMENTO DA FERRAMENTA**

A aplicação efetua cálculos aritméticos básicos, utilizando para sua representação os numerais equivalentes e o Material Dourado. São abordadas duas operações matemáticas, a soma e a subtração, além dos conceitos de unidades de base (unidade, dezena e centena). O público alvo são crianças ingressantes no Ensino Fundamental.

A ferramenta é composta por três componentes: aplicação, marcadores e dispositivo de leitura (*webcam*). A aplicação é responsável por ativar a *webcam,* ler os marcadores e apresentar os operandos, operadores e resultados na tela, simulando a Realidade Aumentada. Os marcadores são objetos físicos que representam as entradas de informação, sendo capturados por uma câmera conectada ao computador, transformando os valores em suas devidas representações numéricas e gráficas.

Segundo Kirner e Siscoutto (2007, p. 17) a RA "é o enriquecimento do ambiente real com objetos virtuais, usando algum dispositivo tecnológico, funcionando em tempo real.". Promovendo assim uma interação dinâmica através da alteração das reações as suas próprias ações.

A interpretação dos dados de entrada é realizada através de marcadores situados no verso dos números do Livro Varal com Marcadores<sup>4</sup>, conforme demonstra a Figura 3.

 $\overline{a}$ 

<sup>4</sup> Adaptação do Livro – Varal, Letras e Números da Editora Moderna.

**Figura 3 - Livro Varal com Marcadores**

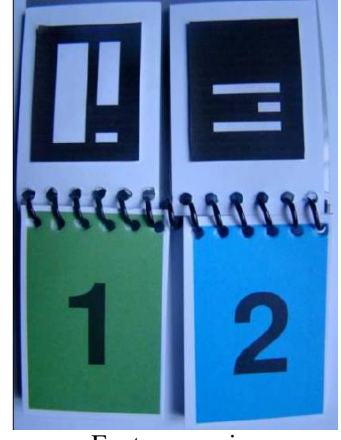

Fonte: pesquisa

A Figura 3 apresenta o Livro adaptado, é importante salientar que a imagem é referente ao livro aberto. Nas páginas superiores estão localizados os marcadores e as inferiores o valor numérico escolhido, pois quando o livro é fechado, a criança escolhe o número e automaticamente o marcador é apresentado para a câmera, fazendo o seu reconhecimento. As páginas verdes representam as casas decimais e as azuis, as unidades.

Após a escolha dos valores, estes devem ser reconhecidos pela câmera para que a aplicação possa identificá-los e apresentar o valor correspondente em numeral e na forma gráfica de cubos, simulando o Material Dourado. A Figura 4 demonstra um exemplo: foram escolhidos os números 7 e 8, 78, após o reconhecimento pela *webcam*, são representados na tela (numeral e cubos), correspondendo assim ao primeiro algarismo.

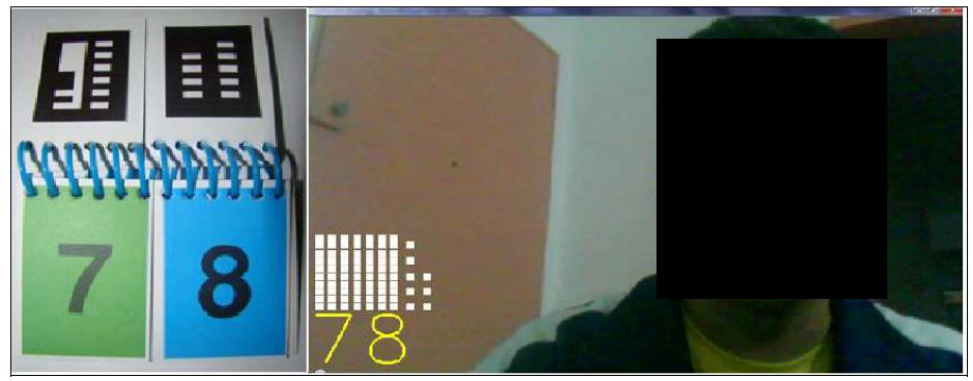

**Figura 4 - Escolha do primeiro valor**

Fonte: pesquisa

Após a escolha do primeiro algarismo, a aplicação fica na espera de um marcador de operação, no caso uma soma (+) ou uma subtração (-). A Figura 5 apresenta os dois marcadores e na sequência a representação na tela do marcador soma.

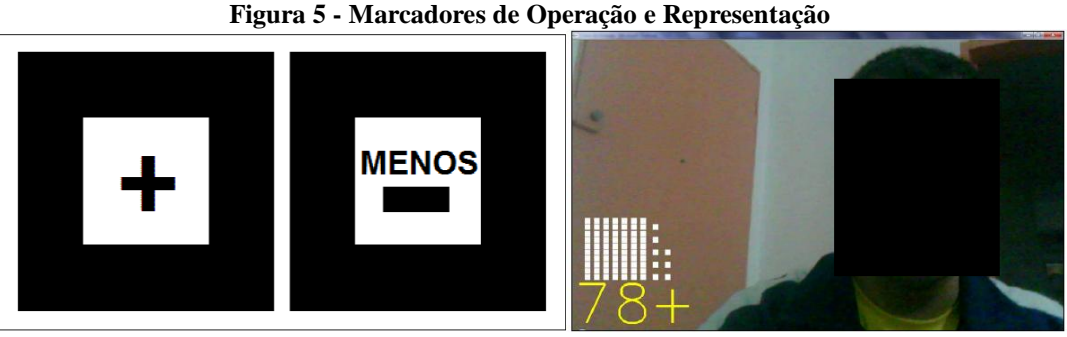

Fonte: pesquisa

O próximo passo da operação é a escolha do segundo algarismo. O procedimento é o mesmo da escolha do primeiro, buscam-se os valores e apresenta-se para a câmera, a aplicação identifica e realiza a representação em tela. A Figura 6 mostra os valores 9 e 1, 91 e sua representação gráfica em cubos, após é apresentado ao usuário o cálculo final, também numérico e gráfico (uma centena, seis dezenas e nove unidades).

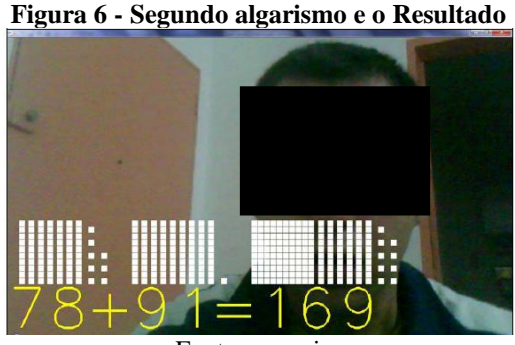

Fonte: pesquisa

Quando o usuário escolhe o segundo operando, automaticamente a aplicação executa as seguintes ações:

- Projeta o valor numérico e a representação gráfica;
- Efetua o calculo da operação aritmética;
- Apresenta o sinal de igualdade (=) antes do resultado;
- Apresenta o resultado da operação em forma numérica e gráfica (cubos).

Durante a interação com a ferramenta, o usuário pode apresentar um marcador responsável pela "limpeza" (Figura 7). Além de inicializar a aplicação, também é responsável por anular os valores numéricos (primeiro e segundo operandos), assim como o sinal da operação e seu resultado. O objeto possui como símbolo a letra "L", representando a palavra "Limpar".

#### **Figura 7 - Marcador de Limpeza**

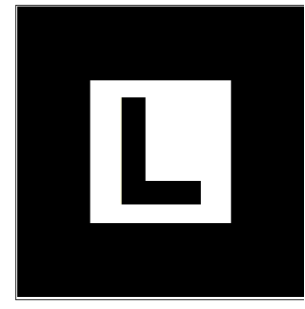

#### Fonte: pesquisa

A ferramenta prevê alguns tratamentos de erros, que são apresentados através do áudio do computador. As mensagens foram identificadas e gravadas como:

- *1. Ops! Você primeiro deve escolher um número.*
- *2. Ops! O resultado da sua operação é negativo. Escolha um número menor ou limpe a tela e comece novamente.*

A primeira mensagem (item 1) poderá ocorrer apenas quando o usuário aproximar um marcador que faz referência a operação aritmética (operador) antes de informar o primeiro operando. Já na segunda mensagem (item 2), deve ser apresentada ao usuário caso o calculo aritmético resulte em uma resposta negativa. Neste caso o resultado da operação será apresentado apenas numericamente juntamente com o áudio da mensagem.

## **4 VALIDAÇÃO**

Foi realizada em uma Escola de Educação Infantil, com o acompanhamento de dois professores e da pedagoga responsável pela Instituição, com uma turma que ingressaria nos próximos meses no Ensino Fundamental, composta por 16 alunos, entre 5 e 6 anos de idade, tendo três etapas: atividade lúdica com o Material Dourado; reconhecimento do Livro Varal e a interação com a ferramenta.

As crianças já conheciam e manuseavam com familiaridade o Material Dourado, não se fazendo necessária uma maior explicação, pois a Escola já adota este recurso em suas aulas. Para apresentar o Livro Varal foi realizada uma atividade lúdica, da seguinte forma, era apresentado no Livro Varal um valor e as crianças deviam representa-lo com o Material Dourado, a fim de certificar-se que todos reconheciam a sua representação. Após os alunos foram convidados a demonstrar os números solicitados utilizando o Livro Varal.

A terceira etapa foi à interação com a ferramenta. As crianças foram convidadas a escolher valores no Livro Varal e apresenta-los para a *webcam*, foi explicado a eles, que o computador iria captar tudo o que estivesse em sua frente e que os números escolhidos seriam representados através dos numerais e também com os cubos. A maioria das crianças, além de escolher os valores, também falou em voz alta, com o propósito de mostrar a todos da turma o que seria representado na tela.

Dos 16 alunos da turma, apenas uma menina não conseguiu relacionar os cubos apresentados na tela com o Material Dourado.

Foi solicitado as duas professoras e a pedagoga o preenchimento de uma Ficha de Avaliação, contendo quatro perguntas fechadas e uma questão descritiva, conforme é apresentado na Tabela 1.

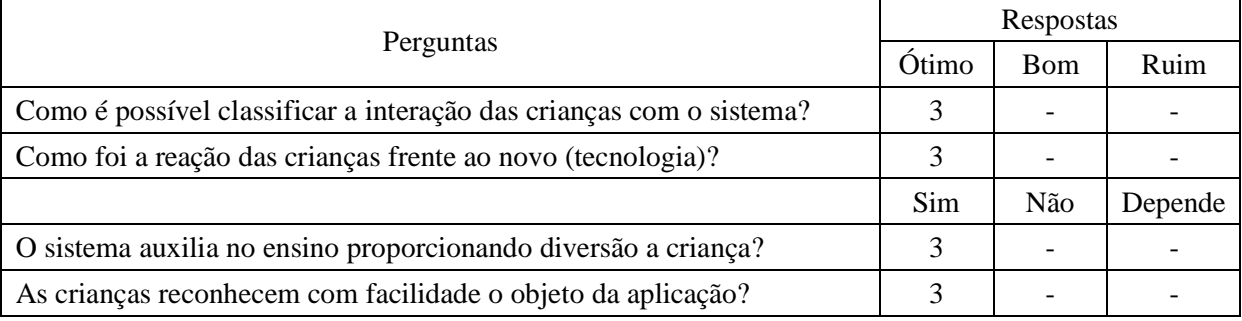

#### **Tabela 1 - Ficha de Avaliação**

Tanto as professores como a pedagoga afirmaram que a ferramenta contribui para a aquisição de conhecimento e que as crianças estão abertas as tecnologias educacionais. Na questão descritiva: "Qual a sua avaliação pessoal da aplicação com relação à utilização da ferramenta?", a pedagoga respondeu:

> *Essa é uma ferramenta muito importante nos dias de hoje, ela vem para auxiliar nosso trabalho, essa em questão facilita o entendimento do conteúdo matemático, principalmente com crianças que tem a dificuldade de transferir o concreto para o papel essas noções. O material é de fácil manuseio das crianças.*

As duas professoras optaram por emitir um parecer conjunto sobre a ferramenta:

*Achamos muito bom, chamou a atenção das crianças e despertou o interesse pelo material, levando a fácil compreensão e um raciocínio bem rápido. É uma ferramenta que leva a uma resposta rápida da criança.*

Com os resultados da validação é possível observar que as tecnologias podem estar presentes dentro do ambiente escolar, pois fazem parte do dia a dia das crianças, sendo como dispositivos eletrônicos, celulares, computadores, videogames.

## **5 CONSIDERAÇÕES FINAIS**

Através dos dados coletados durante a validação da ferramenta é possível observar que as crianças estão cada vez mais adaptadas as tecnologias oferecidas pelo mercado, com isso é possível sua utilização para a aquisição de conhecimentos. A proposta da ferramenta é basicamente contribuir com a aprendizagem matemática.

A Realidade Aumentada pode promover um dinamismo para os sistemas educacionais que é a interação com o mundo virtual de forma síncrona, através de materiais simples, como é o caso dos marcadores e equipamentos como o computador e *webcam*.

A ferramenta ainda está em fase de incorporação de novos recursos, como a representação dos cubos e numerais em 3D, a "fala" dos valores e operadores inseridos pelo usuário, através de um sintetizador de voz, bem como seus resultados. Esse trabalho foi o passo inicial para uma pesquisa mais aprofundada sobre os recursos e usos da Realidade Aumentada na educação.

## **REFERÊNCIAS**

EBERHARDT, I. N. e COUTINHO, C. S. **Dificuldades de Aprendizagem em Matemática nas Séries Iniciais: Diagnóstico e Intervenções.** Vivências: Revista Eletrônica de Extensão da URI. Vol. 7, N. 13: p. 62-70, Outubro/2011. Disponível em: http://www.reitoria.uri.br/ ~vivencias/Numero\_013/artigos/artigos\_vivencias\_13/ n13\_08.pdf. Acessado em 01 de maio de 2013.

KIRNER, C. e SISCOUTTO, R. **Realidade Virtual e Aumentada: Conceitos, Projetos e Aplicações.** IX Symposium on Virtual and Augmented Reality. Editora SBC. Porto Alegre, 2007. Disponível em: http://www.de.ufpb.br/~labteve/publi/2007\_svrps.pdf. Acessado em 22 de abr. de 2013.

LANG, D. **Ferramenta de Apoio na Aprendizagem Aritmética Básica.** Gravataí, 2011. 54f. Trabalho de Conclusão de Curso (Bacharelado Ciência da Computação). Ulbra.

SILVA, R.; COQUEIRO, V. e CEOLIM, A. **Material Dourado e o Ábaco para o Ensino dos Números Decimais no Curso de Formação de Docentes.** VI EPCT – Encontro de Produção Científica e Tecnológica: 2011. Disponível em: http://www.fecilcam.br/nupem/ anais\_vi\_epct/PDF/ciencias\_exatas/13-SILVA\_COQUEIRO\_CEOLIM.pdf. Acessado em 01 de maio de 2013.